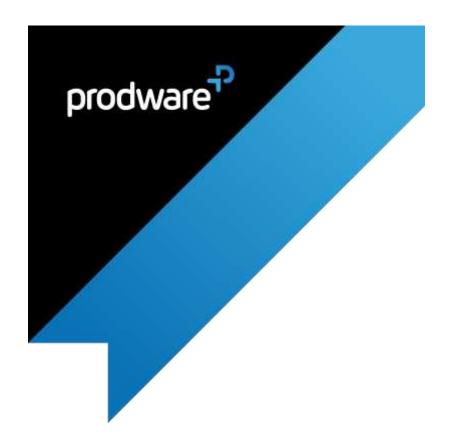

# Prodware Connector for

**DeviceTone™** for

Microsoft Dynamics 365 for Field Service

**USER GUIDE** 

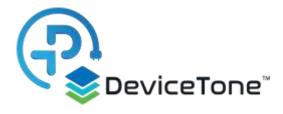

| Version Control | Prepared By:    | Reviewed by: | Change            |
|-----------------|-----------------|--------------|-------------------|
| 04/06/2019 v1.0 | Jennifer Rozin  | Emma Bush    | Initial version   |
|                 | David Chouraqui |              |                   |
| 12/08/2019 v1.1 | Emma Bush       |              | AppSource version |

#### Confidentiality and Legal Notice

The information included in the present document reflect the PRODWARE Group's (hereafter referred to as PRODWARE) current opinion on the points mentioned at the publication date. PRODWARE adapts itself to the market's changing conditions, and this opinion shall not be understood as a commitment from PRODWARE. Moreover, PRODWARE cannot guarantee the truthfulness of any information released after the publication date.

This document is for information purposes only. PRODWARE SHALL NOT ASSUME ANY EXPRESS, IMPLICIT OR LEGAL GUARANTEE REGARDING THE INFORMATION CONTAINED IN THIS DOCUMENT.

The user shall comply with his country's existing copyright law. Without limiting the rights under copyright, no part of this document may be reproduced, stored in or introduced into a retrieval system, or transmitted in any form, for any purpose or by any means whatsoever (electronic, mechanic, copy making, saving or other) without PRODWARE's express and written permission.

PRODWARE may have patents, patent applications or trademarks, copyrights or other intellectual property rights covering all or parts of this document's subject matter. Express as expressly, provided otherwise in any written license contract from PRODWARE, the furnishing of this document does not give you any license to these patents, trademarks, copyrights or other intellectual property rights.

This user document is valid for the **Prodware Connector for DeviceTone™ version** 1.0 based on Dynamics 365 CE.

© 2019 PRODWARE. All rights reserved.

# CONTENTS

| 1. | Intro | duction                                       | . 4 |
|----|-------|-----------------------------------------------|-----|
|    | 1.1   | Application description                       | . 4 |
|    | 1.2   | Goal of the connector                         | .5  |
| 2. | Setup | o & Installation guide                        | 6   |
|    | 2.1   | System requirements                           | .6  |
|    | 2.2   | Installation                                  | . 7 |
|    |       | Connected Field Service for Azure IoT Central | 7   |
|    |       | DeviceTone Manager                            | 7   |

#### 1. INTRODUCTION

#### 1.1 APPLICATION DESCRIPTION

DeviceTone™ is an innovative open-source standards technology that transforms existing products into "smart" devices that can send alerts and ongoing performance data to be used for predictive maintenance scenarios.

*Prodware* have built a Dynamics 365 for Field Service connector to **DeviceTone™**, to help manufacturers (OEMs), distributors and service companies respond to triggers from these "smart devices".

The Internet of Things or IoT has been a much-discussed tech trend, but now with **DeviceTone™**, coupled with the business process familiarity of Dynamics 365; IOT and smart tech is within reach of our customers.

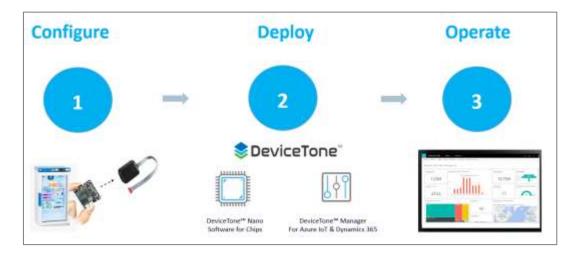

The DeviceTone™ Connector transforms existing products into "smart" devices that can send alerts and ongoing performance data:

- Configure Rules into IoT central and automatically create alerts with Microsoft Flows
- Convert IoT Alerts into Cases and Work Orders
- Detect, troubleshoot, and resolve issues so a technician is dispatched only when necessary.

#### 1.2 **GOAL OF THE CONNECTOR**

**Prodware Connector for DeviceTone™** boosts standard Dynamics 365 for Field Service by quickly connecting any devices to Azure IoT suite and Dynamics 365.

#### Product benefits:

- Create continuous relationships with customers by receiving alerts for predictive maintenance
- Increase customer satisfaction and retention
- Upsell and generate additional sales opportunities
- Reduced downtime
- Optimized dispatch of technicians

### 2. SETUP & INSTALLATION GUIDE

## 2.1 **SYSTEM REQUIREMENTS**

Prodware DeviceTone™ connector for Dynamics 365 must be installed on Dynamics 365 for Field Service (v9 Online).

To be able to use this functionality your Dynamics 365 CEM license must be up to date. If necessary, contact your reseller for more information about your license.

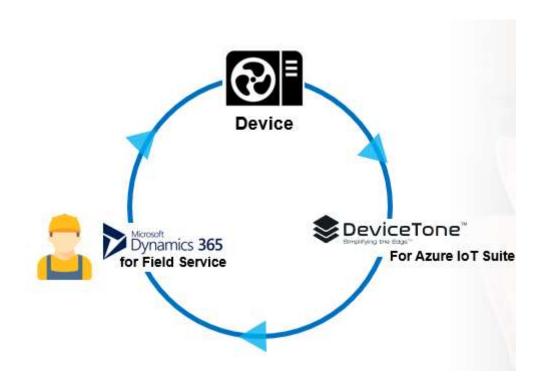

#### 2.2 **INSTALLATION**

The installation is composed of:

- Connected Field Service for Azure IoT Central: <a href="https://docs.microsoft.com/en-us/dynamics365/customer-engagement/field-service/cfs-iot-overview">https://docs.microsoft.com/en-us/dynamics365/customer-engagement/field-service/cfs-iot-overview</a>
- Configuration in DeviceTone™ Manager: Create the connection between IOT Central and DeviceTone™, Associate Company, Devices and project

Connected Field Service for Azure IoT Central

Please refer to this link in order to connect IoT Central with Field Service: <a href="https://docs.microsoft.com/en-us/dynamics365/customer-engagement/field-service/cfs-iot-overview">https://docs.microsoft.com/en-us/dynamics365/customer-engagement/field-service/cfs-iot-overview</a>

#### DeviceTone Manager

This part is the configuration of the DeviceTone™ Manager. It is carried out by the DeviceTone™ team. It includes:

- Creation of the Company
- Creation of a new Project

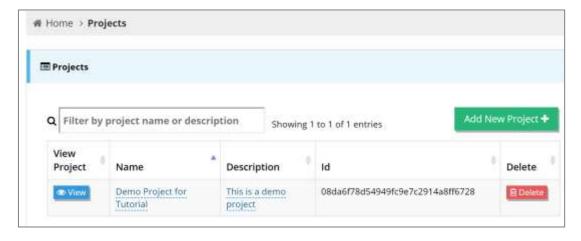

The Project's List Page (homepage) - with a project

• Creation of the different Devices

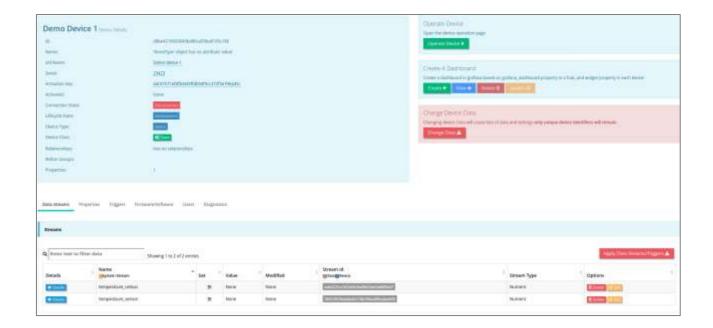

Device Page

• Configuration of Device Streams

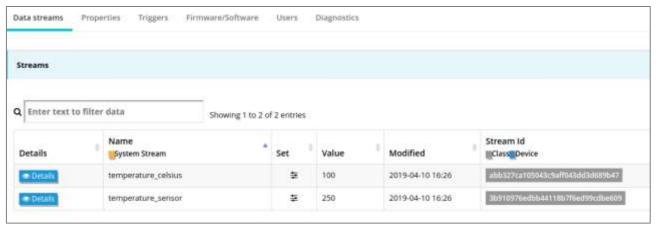

Device Streams

- Definition of Device Properties: how the device operates, reporting rate, location, categorization, dashboard behaviors
- Implementation of Device Triggers to:
  - Send alerts
  - Integrate to other API systems such as CRM, ERP, etc.
  - Update other streams, change units and calculations
  - For other custom uses

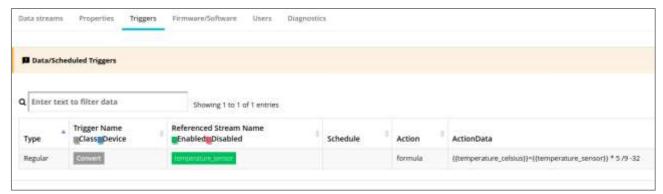

Device Triggers